# 有關失敗部署的技術說明,出現錯誤「Quota CPU's exceeded」。限制:8.0"

#### 目錄

簡介

問題:部署失敗,出現錯誤「Quota CPU's exceeded」。限制:8.0" 解決方案

## 簡介

本文描述如何解決Google雲上出現CPU超出的錯誤消息。

#### 問題:部署失敗,出現錯誤「Quota CPU's exceeded」。限制 :8.0"

無法在Cisco Call Manager(CCM)版本4.8.0/4.7.x的Google雲GCE上部署例項。失敗並出現錯誤「 Quota CPU's exceeded」。限制:8.0.」,如下圖所示:

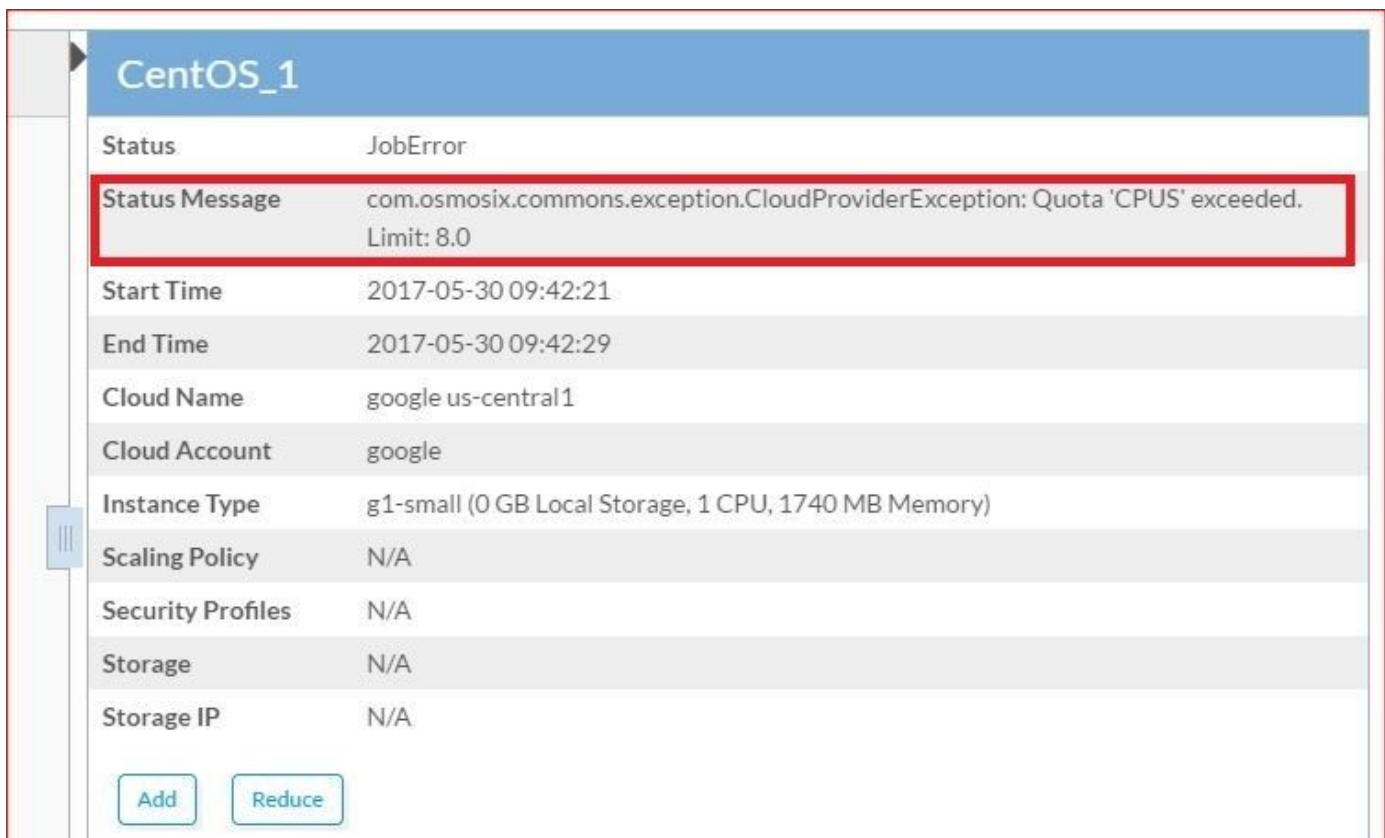

在CCO滲透六日誌中,您可以發現以下錯誤:

```
==================================================================
ClusterLifecycleImpl[18,CentOS_1,WAITING_TO_START,0] (not started)
2017-05-30 04:21:38,473 INFO impl.AbstractLifecycle [threadPoolExecutor-2] -
DeploymentJobName=CentOS_1 DeploymentJobID=18 ClusterLifecycleImpl[18,CentOS_1,STARTING,0] state
from WAITING_TO_START -> STARTING
2017-05-30 04:21:41,708 WARN util.MacroUtil [threadPoolExecutor-2] - Value for key: JOB_DESC
is null
2017-05-30 04:21:42,837 INFO impl.GatewayServiceImpl [threadPoolExecutor-2] - VLAN ID:null
2017-05-30 04:21:42,959 INFO gc.GoogleComputeCloudProviderV1 [threadPoolExecutor-2] -
NetworkInterfaceInfo{privateIPAllocationMode=DHCP, networkID='default', order=1,
publicIpAllocate=true, staticIPAllocation=null, ipamCallOutAllocation=null, properties=null}
2017-05-30 04:21:45,951 ERROR gc.BaseGoogleComputeCloudProvider [threadPoolExecutor-2] -
GoogleJsonErrors
2017-05-30 04:21:45,952 ERROR gc.BaseGoogleComputeCloudProvider [threadPoolExecutor-2] - Google
JsonResponse Exception
com.google.api.client.googleapis.json.GoogleJsonResponseException: 403 Forbidden
{
   "code" : 403,
   "errors" : [ {
     "domain" : "usageLimits",
     "message" : "Quota 'CPUS' exceeded. Limit: 8.0",
     "reason" : "quotaExceeded"
   } ],
   "message" : "Quota 'CPUS' exceeded. Limit: 8.0"
}
```
登入到Google Cloud UI,然後檢查Notification頁籤,您可以在其中找到確切的錯誤,如下圖所示。

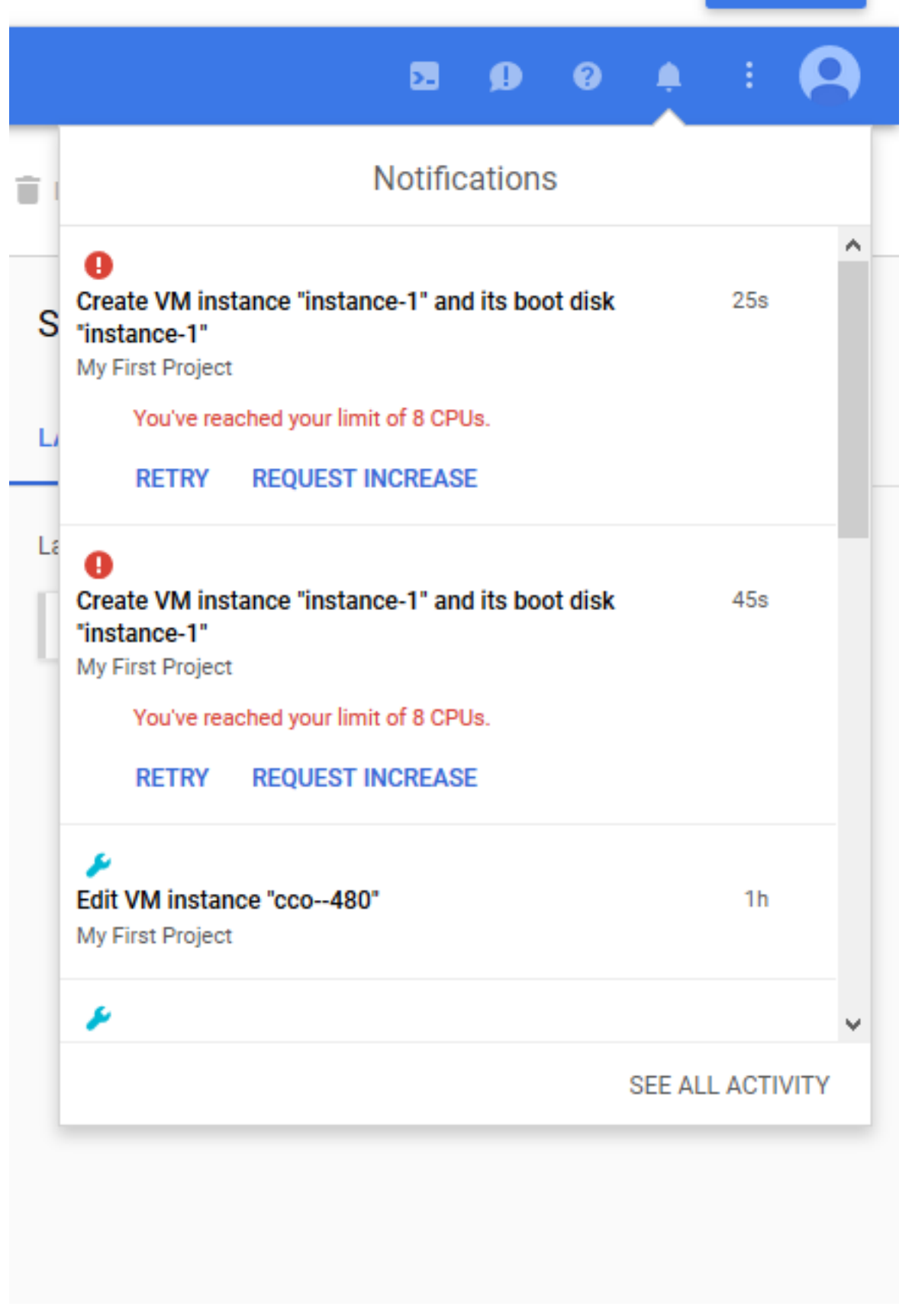

根據您訂閱的計畫限制資源分配。如果你超過了限制

若要驗證,請登入到GCC並選擇Quota,如下圖所示,您可以找到現有計畫的Quota。

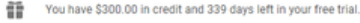

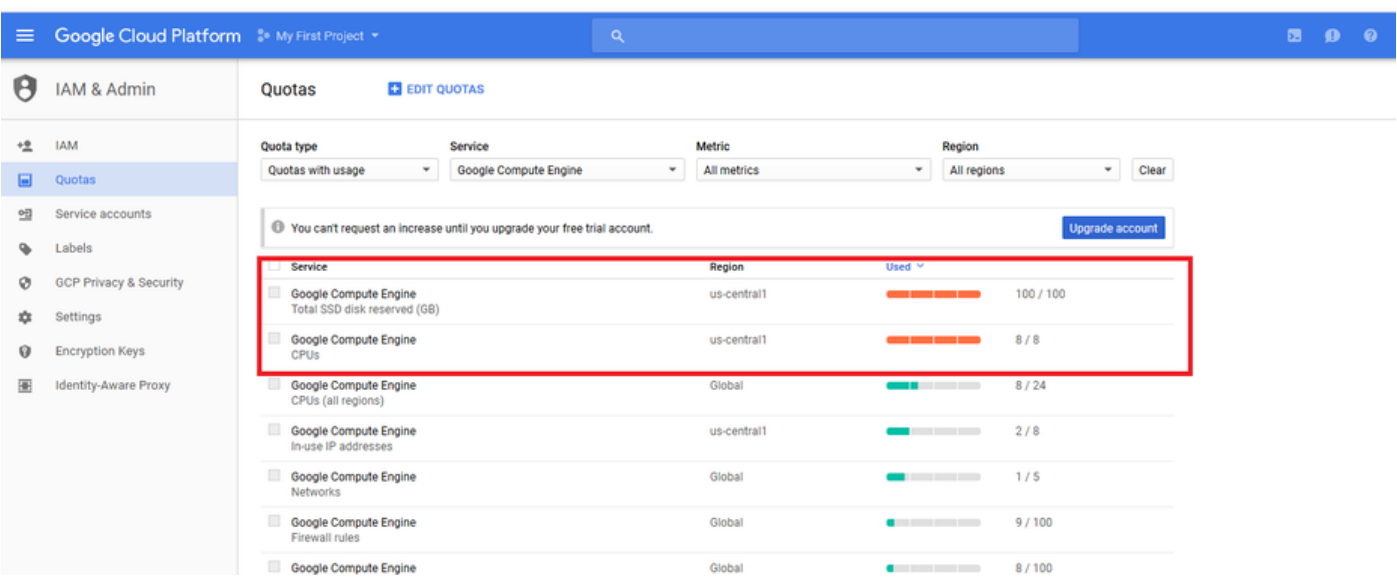

**DISMIS!** 

### 解決方案

可通過檢查GCE當前訂用並在必要時升級或移除未使用的例項以釋放資源來解決此問題。